### Using nFORM to monitor goals

August 8, 2023 nFORM 2.0 Team Mathematica

**OFFICE OF FAMILY ASSISTANCE** 

An Office of the Administration for Children & Families

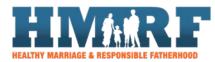

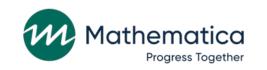

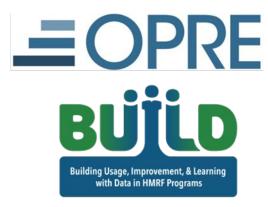

### Housekeeping

/ Use the chat to ask questions/ Click on the link in the chat to access closed-captioning

|                            | Participants () Chat ····             |
|----------------------------|---------------------------------------|
| $\sim$                     | Attendee: 2 (1 displayed)             |
| ) →<br>⁄ C                 | Host<br>Presenter<br>Host & Presenter |
| om<br>estir<br>om<br>i all | Event Producer                        |
| ı alı                      | Everyone                              |
|                            | Heather Zaveri                        |
| o:                         | Everyone ^                            |
| Ent                        | er chat message here                  |

# **REMINDERS**:

/ Never text or email personally identifiable information (PII) like client names – *including to the help desk* 

- Only refer to clients in emails by their client ID number

### / Never take screenshots of client PII from nFORM

### / Everyone who interacts with client data should:

1. Watch the Keeping Data Secure training video on the resource site

2. Review the Performance Measures and Data Collection Logistics Manual on the resource site for more information on keeping data secure

# Today's topics

- / Managing user accounts
- / Recap of performance targets
- / Developing program-specific goals
- / Tips for monitoring goals
- / Deep dive: Reviewing progress on referral source targets
- / Announcements

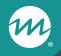

### Managing user accounts

### Managing nFORM user accounts

- / Recent security updates will lock inactive user accounts
- / Site administrators should review the User Account Activity detailed report to monitor user account status and login activity
- / Follow up as needed with staff to reactivate accounts before they become locked

**<u>Tip</u>**: Set calendar reminders to log into nFORM

### Example user account activity report

| Grantee Name          | Location       | User Last Name | User First Name | User Type          | User Name<br>(email) |
|-----------------------|----------------|----------------|-----------------|--------------------|----------------------|
| Family<br>Connections | Central Office | Hobbs          | Miranda         | Site Administrator | MHobbs@ymail.com     |

| Enrollment | Case Manager<br>Assignment | Service<br>Provider<br>Manageme<br>nt | Sessions<br>Series<br>Managem<br>ent | Tool | Account<br>Creation | Last Login | # Days since<br>Last Login<br>Activity | User Account Status |
|------------|----------------------------|---------------------------------------|--------------------------------------|------|---------------------|------------|----------------------------------------|---------------------|
| x          | х                          | x                                     | X                                    | х    | 6/20/2023           | 6/20/2023  | 49                                     | Active              |

Monitor the last login date and days since last login to update user accounts and follow up with staff

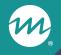

### Recap of performance targets

## Context

- / Grantees develop and monitor progress on annual enrollment and primary workshop participation targets for each population served
  - PPR Section C-03.2 shows progress toward enrollment targets
  - PPR Section C-04.2b shows progress toward primary workshop participation targets

/ ACF also requires Fatherhood FIRE grantees to provide each client with at least 8 substantive individual service contacts

- These are reported on PPR Section C-04.3

# Primary workshop hours and participation targets

- / FRAMEWorks and READY4Life targets should be at least 12 hours
- / Fatherhood FIRE targets should be at least 24 hours

| Initial<br>attendees   | <ul> <li>The number of clients who attend at least one primary workshop session</li> </ul>                                  |
|------------------------|----------------------------------------------------------------------------------------------------|
| Halfway<br>attendees   | <ul> <li>The number of clients who attend at<br/>least 50 percent of the target hours for<br/>primary workshops</li> </ul>  |
| Completed clients      | <ul> <li>The number of clients who attend at<br/>least 90 percent of the target hours for<br/>primary workshops</li> </ul>  |
| Fully finished clients | <ul> <li>The number of clients who attend at<br/>least 100 percent of the target hours for<br/>primary workshops</li> </ul> |

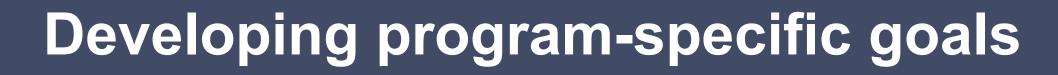

# Why create a program-specific goal?

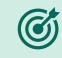

Measurement: Give your team a gauge to track progress toward performance and improvement goals

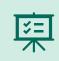

**Clarity: Ensure all staff are on the same page about the program's priorities** 

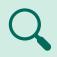

Focus: Help the team stay centered on what matters

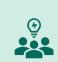

Motivation: Inspire the team and motivate with progress updates toward the goal

## Program-specific goals...

/ Answer the question: What are we trying to accomplish?

### / Are tied to specific workflows or challenges

- For example, referrals from partner organizations, attendance at first session
- / Specify by how much, for whom, and by when you want to see progress?

# Make your goal SMART

### / Specific, measurable, achievable, relevant, and timebound

| Less helpful                                         | SMART                                                                                                    |
|------------------------------------------------------|----------------------------------------------------------------------------------------------------|
| We want to reach our annual enrollment target        | We want to enroll one-tenth of our annual target in each month of the year, except December and June, to allow for staff training and vacations. |
| We want to improve primary<br>workshop participation | We want to increase the percentage of enrolled clients attending the first workshop from 64 percent as of July 2023 to 85 percent by October.    |

#### / Identify a data source (or sources) to track your goal

- When identifying a data source, consider
  - Fit—Does the measure we're using actually help us to understand progress?
  - Feasibility—How easy will it be to track this over time?

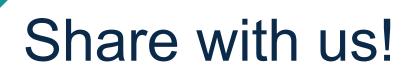

/ What program-specific goals are you currently tracking?

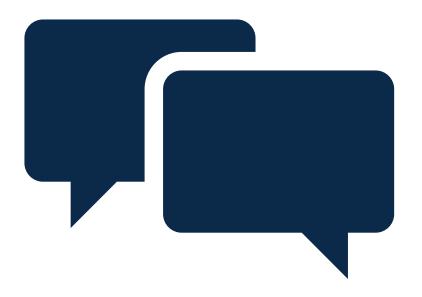

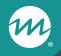

### Tips for monitoring goals

### nFORM 2.0 data tools

| QPR/PPR             | <ul> <li>Year-to-date progress on HMRF performance measures</li> <li>Generate current QPR or PPR (and school year performance report for R4L grantees) at any time for updated information on grantee performance</li> </ul> |
|---------------------|----------------------------------------------------------------------------------------------------|
|                     |                                                                                                    |
| Query tool          | <ul> <li>Seven separate tabs show visualizations of aggregate progress on client measures</li> <li>Explore performance by different factors including time frame and service type</li> </ul>                                 |
|                     |                                                                                                    |
| Operational reports | <ul> <li>15 reports available in Excel to manage day-to-day operations and track performance</li> <li>Include summary and detailed reports to be reviewed individually or combined</li> </ul>                                |
|                     |                                                                                                    |
| Data export         | <ul> <li>Access all detailed nFORM data except for PII</li> <li>Data organized on separate tabs by data type for in-depth analyses</li> </ul>                                                                                |

### Create an approach to monitor progress

#### / What do you need to track?

- Such as enrollment, service contacts, workshop participation?
- / What level of information do you need?
- / How often do you need to track it?
  - Every week, month, quarter, or other time period?
- / What information do you need to share with your team? What format will support decision making?
- / Map out which data tools and reports provide the data you need, in the timeframe and format needed

Each nFORM 2.0 data tool and report supports specific needs and can be used on its own or in combination with other tools and reports

# Other tips for using nFORM tools to monitor goals

- / Use unique identifiers to link data across multiple data sources
  - Including client ID, couple ID, service provider ID, workshop session ID, and service contact ID
- / Insert targets into reports to calculate progress
- / Merge program-specific information such as service providers, locations, service assignments (if applicable) and workshop names
- / For grantees serving couples, consider whether information is needed at the individual partner or couple level
- / Keep data secure by deleting client names from operational reports when not needed

# Which of these photos best represents your experience using data to monitor goals?

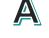

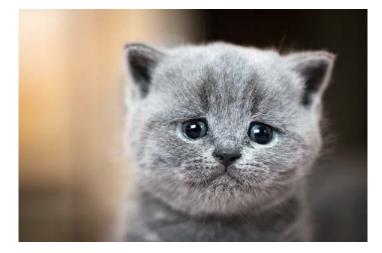

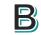

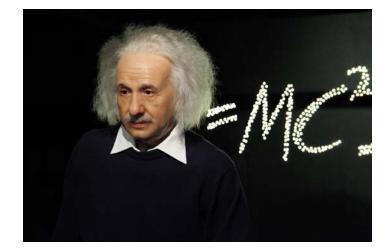

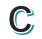

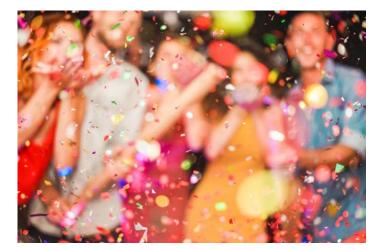

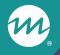

# Deep dive: Reviewing progress towards referral goals

### Referral goal analysis

#### Goal

**Receive and enroll at least 5 referrals each month from each partner organization** 

### / Analysis objective

- To understand progress on referral source goals and identify whether additional strategies are needed to increase referrals from specific organizations

### / Analysis overview

- Using the data export, create a pivot table to review the number of clients referred by community partners in the last month

#### 23

### Analysis steps

- / Step 1: Generate an up-to-date version of your grantee's data export and save it to a secure local folder
- / Step 2: Navigate to the Client Info tab and reformat the enrollment date column to show dates as month and year

| ormat Cells                                                       |                                                 |                                                                                                    |                                 |                     | ?     | × |  |  |
|-------------------------------------------------------------------|-------------------------------------------------|----------------------------------------------------------------------------------------------------|---------------------------------|---------------------|-------|---|--|--|
| Number Alignment                                                  | Font                                            | Border                                                                                                    | Fill                            | Protection          |       |   |  |  |
| Category:                                                         |                                                 |                                                                                                    |                                 |                     |       |   |  |  |
| General<br>Number<br>Currency                                     | <ul> <li>Sam</li> <li>07-2</li> </ul>           | ole<br>2023                                                                                                    |                                 |                     |       |   |  |  |
| Accounting                                                        | Iype:                                           |                                                                                                    |                                 |                     |       |   |  |  |
| Date<br>Time                                                      | mm-y                                            | mm-yyyy                                                                                                    |                                 |                     |       |   |  |  |
| Percentage<br>Fraction<br>Scientific<br>Text<br>Special<br>Custom | _(\$* #<br>_(* #;<br>[\$-en<br>[\$-en<br>[\$-en | ##0_);_(* (#,##4<br>;##0.00_);_(\$*<br>##0.00_);_(* (#,<br>-US,1]m/d/yyy<br>-US,1]0;(0)<br>-US,1]0.0;(0.0)<br>-US]mmm-yy; | (#,##0.00);<br>##0.00);_(*<br>y | _(\$* "-"??_);_(@_) |       | ^ |  |  |
|                                                                   | mm-)<br>[\$-en<br>[\$-en<br>[\$-en              |                                                                                                    | mm d, yyy<br>M/PM               | Ý                   |       | ~ |  |  |
|                                                                   | ~                                               |                                                                                                    |                                 |                     | Delet | e |  |  |

| K                         | L                                 | M               |
|---------------------------|-----------------------------------|-----------------|
| Referring<br>Organization | Referring<br>Organization<br>Type | Enrollment Date |
| -                         | •                                 | -               |
| Family Ties               | 6                                 | 07-2023         |
| Poetic Justice            |                                   | 07-2023         |
| Poetic Justice            | 19                                | 07-2023         |
| Poetic Justice            | 19                                | 07-2023         |
| Poetic Justice            | 10                                | 07-2023         |
| Poetic Justice            | 10                                | 05-2023         |
| Poetic Justice            | 9                                 | 05-2023         |
| Humble, LLC.              | 17                                | 06-2023         |

### / Step 3: Insert a pivot table on a new worksheet to monitor enrollment by referring organization

| File        | Home                              | Insert |
|-------------|-----------------------------------|--------|
| Pivot Table | Recomment<br>PivotTable<br>Tables |        |
|             |                                   |        |

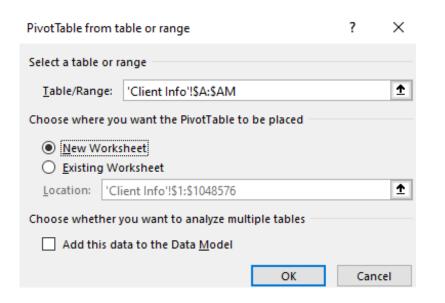

 / Step 4: Add "Enrollment date" to the columns field, "Referring Organization" to the rows field, and Client ID to the values field

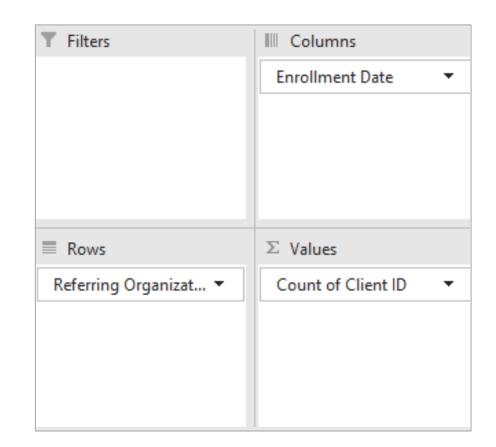

- / Step 5: Create a new blank tab in the data export. Copy and paste the pivot table onto the new tab.
- / Step 6: Sort on the total number of referrals provided by organizations in the past 3 months

| Count of Client ID       | Column Label | s 🖵 |       |     |            |             |
|--------------------------|--------------|-----|-------|-----|------------|-------------|
|                          | <b>2023</b>  |     |       |     | 2023 Total | Grand Total |
| Referring organization 💌 | May          | J   | lun . | Jul |            |             |
| All the Stars, Inc.      |              |     | 1     | 8   | 9          | 9           |
| Family Ties              |              | 1   | 6     | 4   | 11         | 11          |
| Humble, LLC.             |              |     | 2     | 8   | 10         | 10          |
| Loyalty Lane             |              |     | 2     | 2   | 4          | 4           |
| Poetic Justice           |              | 2   | 3     | 7   | 12         | 12          |
| Grand Total              |              | 3   | 14    | 29  | 46         | 46          |

/ Step 7: Another way to analyze referral organizations is to filter the pivot table by enrollment date to determine how many clients were referred last month
Enrollment Date

| Referring organization 🔽 Count of 🤄 | Client ID |
|-------------------------------------|-----------|
| All the Stars, Inc.                 | 8         |
| Family Ties                         | 4         |
| Humble, LLC.                        | 8         |
| Loyalty Lane                        | 3         |
| Poetic Justice                      | 7         |
| Grand Total                         | 30        |

| Enroll | nent Date          | Jul | Τ.     |
|--------|--------------------|-----|--------|
|        | Search             |     | Q      |
| Refer  | : (AII)            |     | ^      |
| All th | (blank)            |     |        |
| Famil  | Jan                |     |        |
| Humt   | Feb                |     |        |
| Loyalt | Mar                |     |        |
| Poeti  | Apr                |     |        |
| Granc  | May                |     |        |
|        | Jun                |     |        |
|        | Iul Ӯ              |     | ~      |
|        | Select Multiple It | ems |        |
|        | 0                  | К   | Cancel |
|        |                    |     |        |

### Take your analysis a step further

- / Step 8: Copy and paste the referring organization and count of Client ID into a new table
- / Step 9: Insert 3 new columns for your 1) target goal, 2) percentage of completion, and 3) number of referrals needed to reach your goal

| <b>Referring organization</b> | <b>Count of Client ID</b> | Goal | % of Completion | # of Referrals to goal |
|-------------------------------|---------------------------|------|-----------------|------------------------|
| All the Stars, Inc.           | 8                         | 5    | 160%            | -3                     |
| Humble, LLC.                  | 8                         | 5    | 160%            | -3                     |
| Poetic Justice                | 7                         | 5    | 140%            | -2                     |
| Family Ties                   | 4                         | 5    | 80%             | 1                      |
| Loyalty Lane                  | 2                         | 5    | 40%             | 3                      |

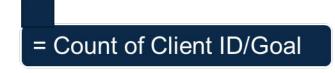

### Share with us!

/ How do you monitor progress toward performance and improvement goals?

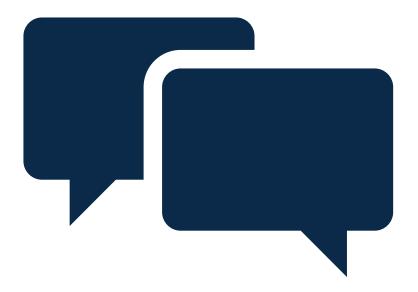

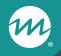

### nFORM announcement

## Finalizing grant year 4 targets

- / Initial and reminder emails were sent to program leadership requesting confirmation or further clarification of grant year 4 targets
  - Final targets must be sent to the nFORM team and assigned FPS by August 9
- / Updated targets will be available in nFORM starting on September 30, 2023
- / Reach out to your FPS with any questions about your program's enrollment or primary workshop participation targets

# **Questions?**

M

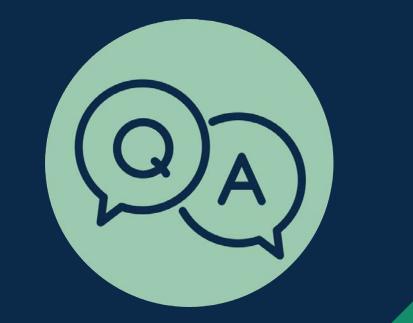